# Аутентификация в РЕД ОС 8 при помощи RSA ключей на Рутокен ЭЦП

- Создание ключей и сертификатов
- Добавление сертификата в список доверенных
- Настройка pam\_pkcs11
- Регистрация модуля PAM PKCS11 для аутентификации в системе

Подключите устройств семейства Рутокен ЭЦП к компьютеру.

Перед началом работы, установите следующие пакеты:

```
sudo dnf update
sudo dnf install ccid opensc pam_pkcs11 p11-kit nss-tools
```
#### Загрузите модуль librtpkcs11ecp.so и установите:

sudo rpm -i librtpkcsllecp-X.X.X.X-X.x86\_64.rpm

## <span id="page-0-0"></span>Создание ключей и сертификатов

Вы можете пропустить данный раздел, если у вас уже имеются необходимые RSA ключи. Если ключей нет, ниже команда для их созданию:

pkcs11-tool --module /usr/lib64/librtpkcs11ecp.so --keypairgen --key-type rsa:2048 -1 --id 45

Параметр id задает идентификатор ключевой пары.

Теперь нужно получить сертификат:

B OpenSSL 3.0 убрали интерактивный режим.

Для работы с pkcs11 engine теперь необходимо сделать следующее:

1. Создать файл конфигурации engine.conf со следующим содержимым:

```
openssl_conf = openssl_init
[openssl_init]
engines = engine_section
[engine_section]
pkcs11 = pkcs11\_section[pkcs11_section]
engine_id = pkcs11
\verb|dynamic_path| = /usr/lib64/engines-3/pkcs11.soMODULE_PATH = /usr/lib64/librtpkcs11ecp.sodefault_algorithms = ALL
```
OPENSSL\_CONF=/path/to/engine.conf openssl req -engine pkcsl1 -x509 -new -key 0:45 -keyform engine -out cert.crt -subj "/C=RU/ST=Moscow/L=Moscow/0=Aktiv/OU=dev/CN=testuser/emailAddress=testuser@mail.com"

```
3. Или создайте запрос на сертификат для передачи его в УЦ:
```

```
OPENSSL_CONF=/path/to/engine.conf openssl req -engine pkcs11 -x509 -new -key 0:45 -keyform engine -out
request.req
```
#### Сохраните сертификат на токене:

pkcsll-tool --module /usr/lib64/librtpkcsllecp.so -1 -y cert -w cert.crt --id 45

Проверьте, что токен подключен и на нем сохранены сертификаты и ключи.

### <span id="page-1-0"></span>Добавление сертификата в список доверенных

#### Создайте базу данных доверенных сертификатов

sudo mkdir /etc/pam\_pkcs11/nssdb sudo chmod 777 /etc/pam\_pkcs11/nssdb sudo certutil -d /etc/pam\_pkcs11/nssdb -N # sudo modutil -dbdir /etc/pam\_pkcs11/nssdb/ -add p11-kit-trust -libfile /usr/lib64/pkcs11/p11-kit-trust.so

 $\overline{ }$ 

#### Добавьте сертификат в доверенные:

```
sudo cp cert.crt /etc/pki/ca-trust/source/anchors/ #
sudo update-ca-trust force-enable
sudo update-ca-trust extract #
```
## <span id="page-1-1"></span>Настройка pam pkcs11

Создайте (например, на рабочем столе) текстовый файл pam\_pkcs11.conf со следующим содержимым:

```
pam_pkcs11 {
  nullok = false;
  debug = false;
  use_first_pass = false;
  use_authtok = false;
 card only = false;
  wait_for_card = false;
  use_pkcs11_module = rutokenecp;
   # Aktiv Rutoken ECP
  pkcs11_module rutokenecp {
    module = /usr/lib64/librtpkcs11ecp.so;
   slot\_num = 0; support_thread = true;
    ca_dir = /etc/pam_pkcs11/cacerts;
   crl dir = /etc/pam_pkcs11/crls;
    cert_policy = certificate;
  }
  use_mappers = digest;
  mapper_search_path = /usr/lib64/pam_pkcs11;
  mapper digest {
   debug = false;
   module = internal;
   algorithm = "sha1";
   mapfile = file:///etc/pam_pkcs11/digest_mapping;
   }
}
```
#### Поместите файл в каталог /etc/pam\_pkcs11/:

```
cd /etc/pam_pkcs11/
sudo mv pam_pkcs11.conf pam_pkcs11.conf.default #
sudo mkdir cacerts crls
sudo cp /path/to/your/pam_pkcs11.conf /etc/pam_pkcs11/
```
## <span id="page-2-0"></span>Регистрация модуля PAM PKCS11 для аутентификации в системе

#### Узнайте поля вашего сертификата с помощью следующей команды:

```
sudo pkcs11_inspect
```
#### В результате отобразится сообщение:

```
[user@redos ~]$ sudo pkcs11_inspect
PIN for token: 
Printing data for mapper digest:
CB:13:CA:34:AC:04:CD:BF:A6:17:29:2F:C8:00:6A:D5:54:B8:0B:BB
```
#### Скопируйте строчку с описанием сертификата в файл /etc/pam\_pkcs11/digest\_mapping в формате:

```
< pkcs11_inspect> -> <_>
```
#### Пример заполнения файла:

```
[user@redos ~]$ sudo cat /etc/pam_pkcs11/digest_mapping
\verb"CB:13:CA:34:AC:04:CD:BF:AG:17:29:2F:CB:00:6A:D5:54:B8:0B:BB -> user
```
#### Подключите модуль к системе авторизации РАМ:

```
sudo nano /etc/pam.d/system-auth
#sudo nano /etc/pam.d/password-auth
```
#### Перед первым использованием модуля pam\_unix добавьте туда строку со следующим содержимым:

sufficient auth

pam\_pkcs11.so pkcs11\_module=/usr/lib64/librtpkcs11ecp.so

#### Попробуйте аутентифицироваться:

su <username>

#### Терминал должен запросить PIN код рутокена:

[user@redos ~]\$ su user Smart card found. Rutoken ECP <no label>! Smart card PIN: verifying certificate Checking signature [user@redos ~]\$

#### В окне экрана приветствия аналогично:

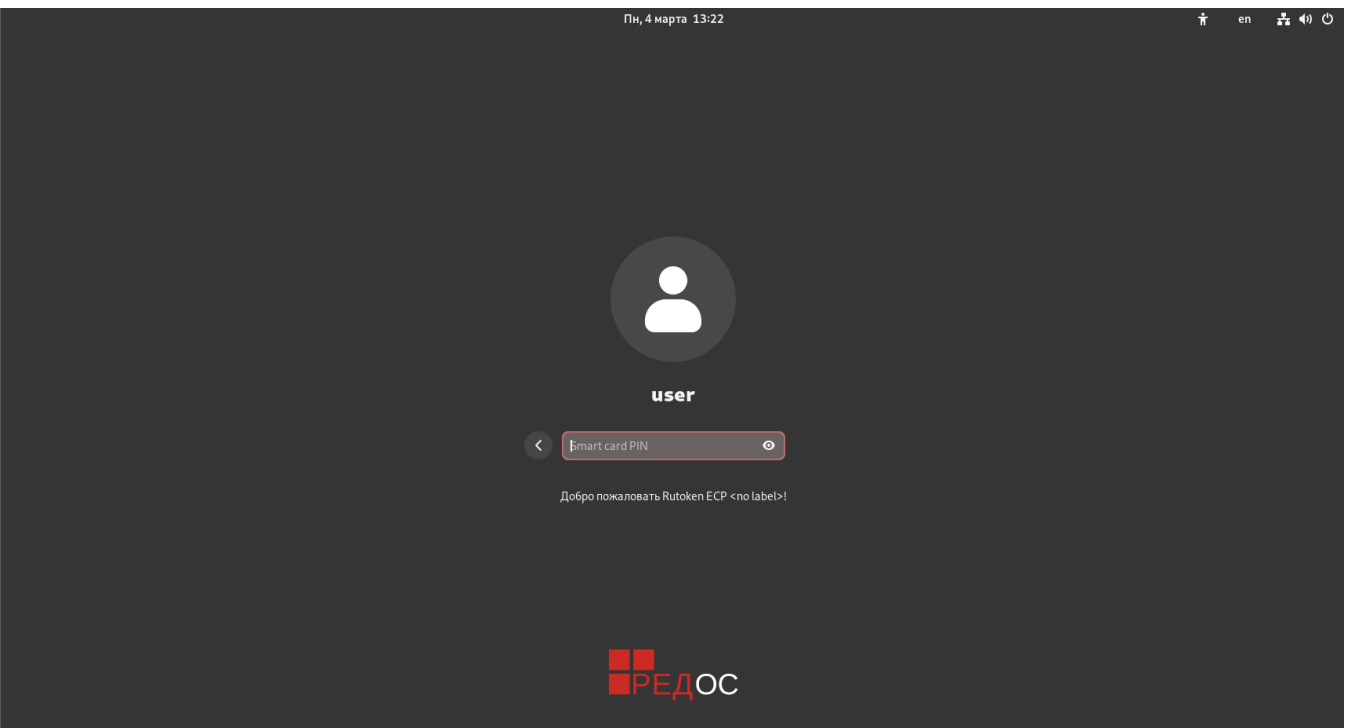

## Настройка автоблокировки

В состав пакета libpam-pkcs11 входит утилита pkcs11\_eventmgr, которая позволяет выполнять различные действия при возникновении событий PKCS#11.

Для настройки pkcs11\_eventmgr служит файл конфигурации - /etc/pam\_pkcs11/pkcs11\_eventmgr.conf

Пример файла конфигурации представлен ниже:

```
pkcs11_eventmgr
{
     # 
    daemon = true;
     # 
    debug = false;
     # 
    polling_time = 1;
     # - 
     # - 0
     expire_time = 0;
     # pkcs11 
    pkcs11_module = /usr/lib64/librtpkcs11ecp.so;
     # 
    # :
     event card_insert {
       \# ( )
        on_error = ignore ;
         action = "/bin/false";
     }
     # 
     event card_remove {
        on_error = ignore;
         # (Mate, KDE, Gnome)
         action = "mate-screensaver-command --lock";
     }
     # 
     event expire_time {
       # ( )
        on_error = ignore;
        action = "/bin/false";
     }
}
```
После этого добавьте приложение pkcs11\_eventmgr в автозагрузку и перезагрузите компьютер.

Для этого создайте файл /etc/xdg/autostart/smartcard-screensaver.desktop

```
[Desktop Entry]
Type=Application
Name=Smart Card Screensaver
Comment=Application to lock screen on smart card removal.
Exec=/usr/bin/pkcs11_eventmgr daemon
```